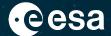

# EVDC - ESA Atmospheric Validation Center

Introduction for Cal/Val community

Ann Mari Fjæraa, Ian Boyd, Yong Lin, Richard Rud, Paul Eckhardt, Martin A.Ytre-Eide

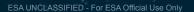

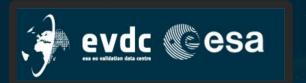

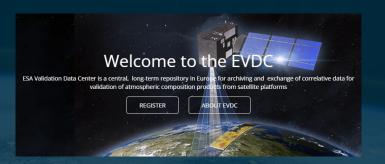

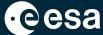

| Topic                                           | Duration (minutes) |
|-------------------------------------------------|--------------------|
| Introduction to EVDC as Cal/Val infrastructure  | 20                 |
| User accounts, data formatting, data submission | 40                 |
| Demo                                            | 20                 |
| Q&A/discussions                                 | 40                 |

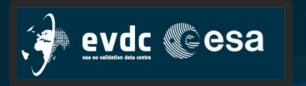

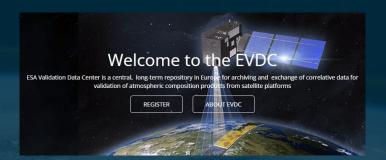

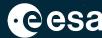

Introduction to EVDC as Cal/Val infrastructure.

ESA Validation Data Center is a central, long-term repository for archiving and exchange of correlative data for validation of atmospheric composition products from satellite platforms.

EVDC consists of three parts; Satellite database, <u>Cal/Val Database Infrastructure</u>, and <u>Web Pages</u> Satellite database incl. orbital prediction and overpass tool OPOT are demonstrated on June 28<sup>th</sup>.

EVDC web pages <a href="https://evdc.esa.int">https://evdc.esa.int</a>

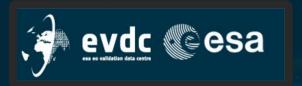

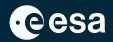

EVDC is built to assist ESA and scientists with archival and exchange of correlative data for validation of Earth Observation of satellite instrument atmospheric composition products and provides both the temporary archive and the final archive for the data.

EVDC builds on the previous ENVISAT Cal/ Val database system in operation at NILU since the early 2000s, and includes now tools for extraction, conversion and archival of a large amount of EO data.

NADIR-TEAM refers to the NADIR database successfully used for the GOME validation campaign and for several projects under European coordination in the 1990s, in particular EASOE, SESAME, THESEO/THESEO-2000, VINTERSOL

nadirteam@nilu.no

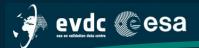

Home Search Cal∕Val Data Search Satellite Data Upload Data Documentation ▼ Tools ▼ Campaigns ▼ Overpass Tool Contact Us / Data Policy

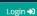

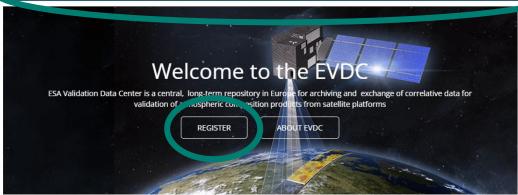

# Search and Download Satellite Data Products

EVDC maintains it's own archive of satellite data products and allows registered users to **search and download** the data product files. We provide access to current and historical Sentinel 5p, Aeolus and MIPAS data. Registered users can download the data products directly from EVDC portal here.

SEARCH & DOWNLOAD

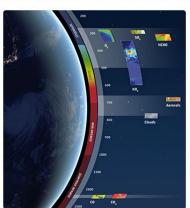

#### News and Information

21st June 2023

The EVDC survey is open

10th March 2023

The TAV file is updated (R073)

31st Janaury 2023

The EarthCARE correlative agreement protocol is defined

3th October 2022

The Satellite Data Search component is undergoing a scheduled maintenance and

#### Tweets from @evdc\_team

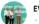

· May 2

Heard about MISO yet? MISO's autonomous in-situ observation platform will be for use in hard-to-reach areas Web pages navigation and use of the system as

- Scientific User/ basic user
- Data Provider/ expert user

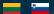

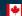

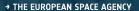

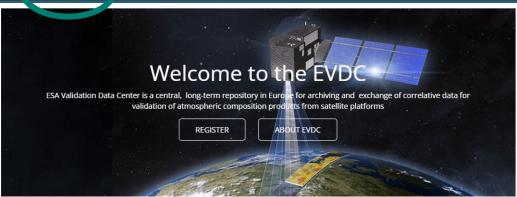

# Search and Download Satellite Data Products

EVDC maintains it's own archive of satellite data products and allows registered users to **search and download** the data product files. We provide access to current and historical Sentinel 5p, Aeolus and MIPAS data. Registered users can download the data products directly from EVDC portal here,

SEARCH & DOWNLOAD

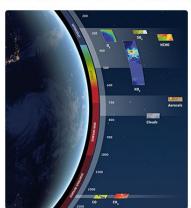

#### News and Information

21st June 2023

The EVDC survey is open

10th March 2023

The TAV file is updated (R073)

31st Janaury 2023

The EarthCARE correlative agreement protocol is defined

3th October 2022

The Satellite Data Search component is undergoing a scheduled maintenance and

#### Tweets from @evdc\_team

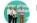

· May 2

Heard about MISO yet? MISO's autonomous in-situ observation platform will be for use in hard-to-reach areas Web pages navigation and use of the system as

- Scientific User/ basic user
- Data Provider/ expert user

Demonstration of the «Search Cal/Val» functionality

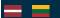

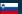

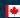

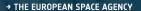

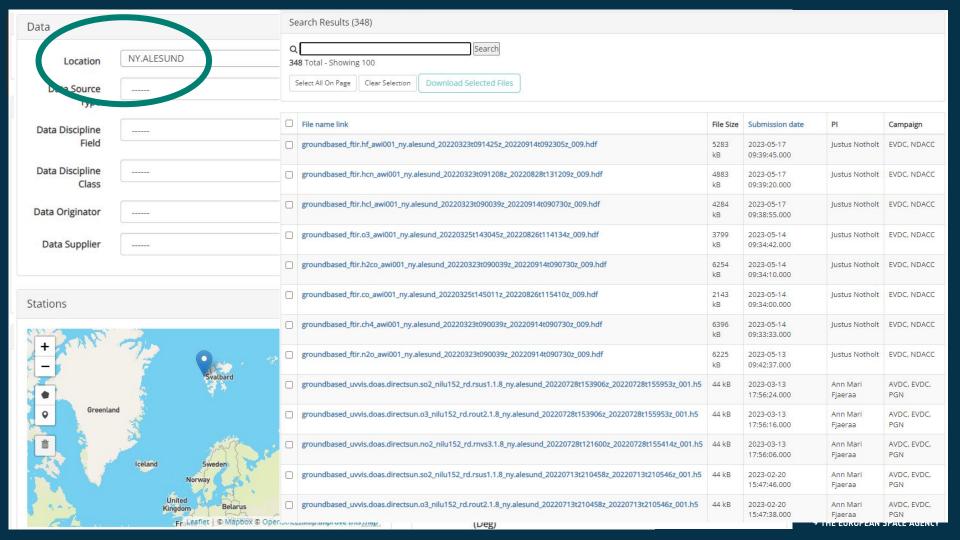

#### Search Cal/Val Data

Data

Search our database of Cal/Val data. Log in to download the data products. Hover over the form fields to see more information about search criteria. Browse Documentation section of EVDC (see the menu above) to find out more about GEOMS standard and metadata.

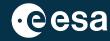

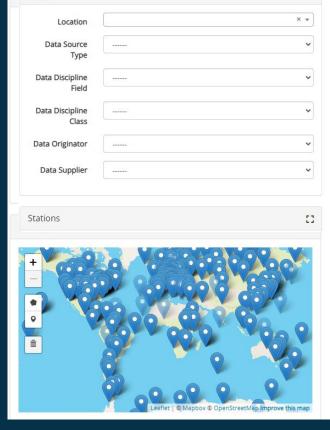

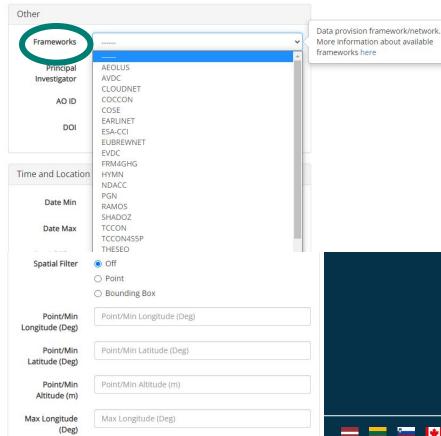

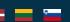

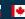

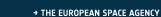

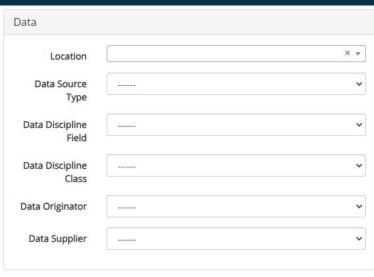

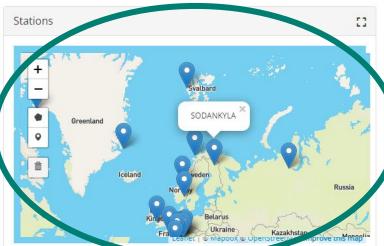

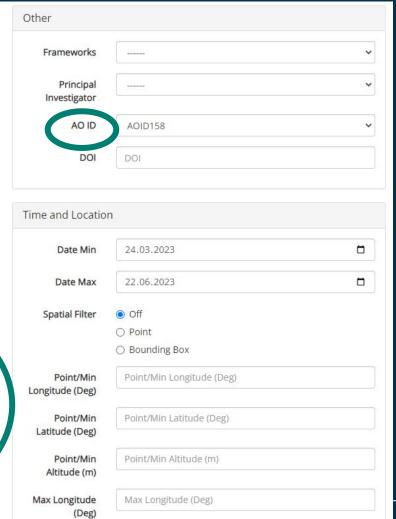

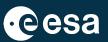

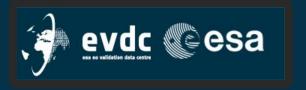

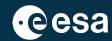

### Points to note:

All data are visible, but access restrictions may apply

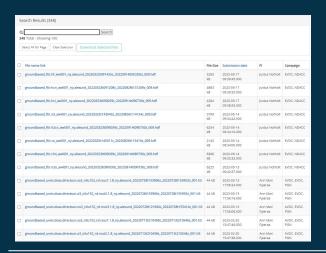

Default date search field is set to three prev. months

| Data                     |                                                     | Other                        |                           |   |
|--------------------------|-----------------------------------------------------|------------------------------|---------------------------|---|
| Location                 | Хv                                                  | Frameworks                   | ******                    | • |
| Data Source<br>Type      | v                                                   | Principal<br>Investigator    | ******                    | ~ |
| Data Discipline<br>Field | ·                                                   | AO ID                        | AOID158                   | • |
| Data Discipline<br>Class | ·····                                               | DOI                          | DOI                       |   |
| Data Originator          | <b>v</b>                                            | Time and Locatio             | n                         |   |
| Data Supplier            | v                                                   | Date Min                     | 24.03.2023                |   |
| Stations                 |                                                     | Date Max                     | 22.06.2023                |   |
| +                        | Order Comment                                       | Spatial Filter               | Off Point Bounding Box    |   |
| • 6110                   | 9899                                                | Point/Min<br>Longitude (Deg) | Point/Min Longitude (Deg) |   |
|                          |                                                     | Point/Min<br>Latitude (Deg)  | Point/Min Latitude (Deg)  |   |
| Q                        |                                                     | Point/Min<br>Altitude (m)    | Point/Min Altitude (m)    |   |
|                          | Leaflet   @ Mapbox @ OpenStreetMap Improve this map | Max Longitude<br>(Deg)       | Max Longitude (Deg)       |   |

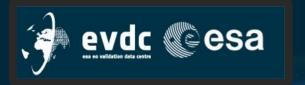

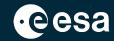

### EVDC web pages – info's where and what

Home Search Cal/Val Data Search Satellite Data Upload Data Documentation ▼ Tools ▼ Campaigns ▼ Overpass Tool Contact Us / Data Policy

Search Cal/Val already shown <u>Search Satellite Data</u> tomorrow <u>Upload Data</u> ...in a few minutes **Documentation** Tools

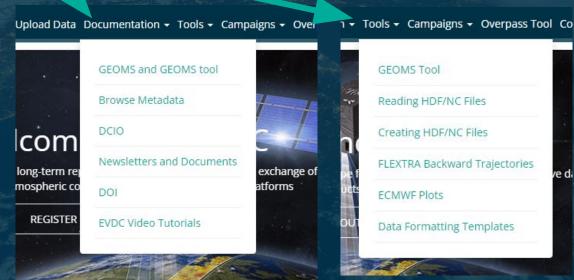

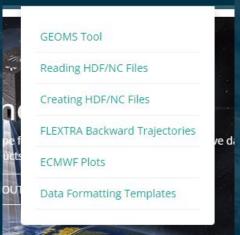

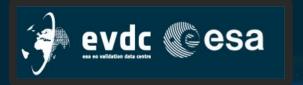

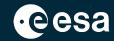

### EVDC web pages – info's where and what

Home Search Cal/Val Data Search Satellite Data Upload Data Documentation ▼ Tools ▼ Campaigns ▼ Overpass Tool Contact Us / Data Policy

<u>Campaign</u> internal pages, shown during the demo in the next part of today; session

Overpass Tool tomorrow

Contact Us / Data Policy

Updated: 22 Jun 2023

#### Contact Information and Data Policies

#### How to register?

To become a registered user and be able to use full capabilities of EVDC platform such us downloading the correlative data and satellite data products and using the processing system to subset the satellite products please start from signing the following data protocols

#### How to register?

The EVDC data protocol, which is found here

The EarthCARE protocol, which is found here

The JATAC data protocol, which is found here

After reviewing the signed protocol we will issue the access credentials.

#### How to contact us and get support?

Please contact us on nadirteam@nilu.no or use the Support Facility by clicking the tab on the left edge of the screen.

EVDC Team is also active on twitter https://twitter.com/evdc\_team - follow us for updates on open calls, projects, news, maintenance, and other relevant topics.

Data privacy policies

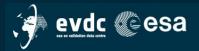

Home Search Cal/Val Data Search Satellite Data Upload Data Documentation ▼ Tools ▼ Campaigns ▼ Overpass Tool Contact Us / Data Policy

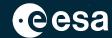

Login →3

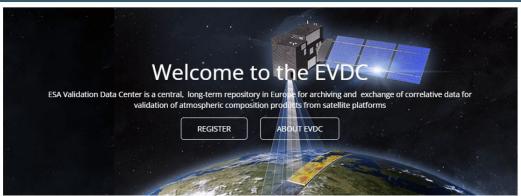

# Search and Download Satellite Data Products

EVDC maintains it's own archive of satellite data products and allows registered users to search and download the data product files. We provide access to current and historical Sentinel Sp. Aeolus and MIPAS data. Registered users can download the data products directly from EVDC portal here.

SEARCH & DOWNLOAD

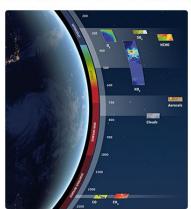

#### News and Information

21st June 2023

The EVDC survey is open

10th March 2023

The TAV file is updated (R073)

31st Janaury 2023

The EarthCARE correlative agreement protocol is defined

3th October 2022

The Satellite Data Search component is undergoing a scheduled maintenance and ▼

#### Tweets from @evdc\_team

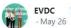

Heard about MISO yet? MISO's autonomous in-situ observation platform will be for use in hard-to-reach areas Login only after registration

Separation between;

- General EVDC users, open data
- Mission specific users, access to restricted data

For example; Access to data from all AOID Cal/Val teams

13

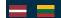

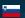

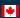

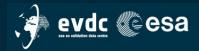

Home Search Cal/Val Data Search Satellite Data Upload Data Documentation - Tools - Campaigns - Overpass Tool Contact Us / Data Policy

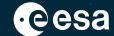

Login →3

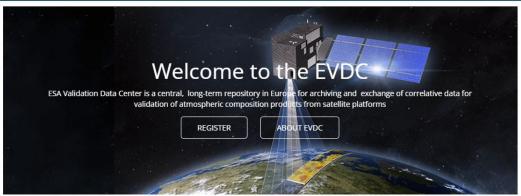

# Search and Download Satellite Data Products

EVDC maintains it's own archive of satellite data products and allows registered users to **search and download** the data product files. We provide access to current and historical Sentinel 5p, Aeolus and MIPAS data. Registered users can download the data products directly from EVDC portal here.

SEARCH & DOWNLOAD

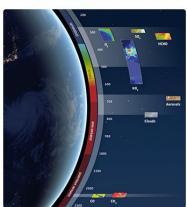

#### News and Information

21st June 2023

The EVDC survey is open

10th March 2023

The TAV file is updated (R073)

31st Janaury 2023

The EarthCARE correlative agreement protocol is defined

3th October 2022

The Satellite Data Search component is undergoing a scheduled maintenance and

### Tweets from @evdc\_team

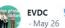

Heard about MISO yet? MISO's autonomous in-situ observation platform will be for use in hard-to-reach areas

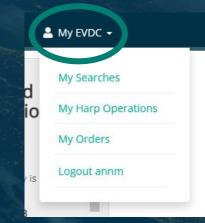

77

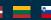

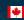